# Barcode Anything<sup>®</sup> CCD and Wedge Wand

**User's Guide** 

Customer Order # 43997L Manufacturer Part # 43997LB

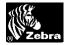

### **Proprietary Statement**

This manual contains proprietary information of Zebra Technologies Corporation. It is intended solely for the information and use of operating and maintaining the equipment described herein. Such proprietary information may not be used, reproduced, or disclosed to any other parties for any other purpose without the expressed written permission of Zebra Technologies Corporation.

#### **Product Improvements**

Continuous improvement of products is a policy of Zebra Technologies Corporation. All specifications and signs are subject to change without notice.

#### **FCC Compliance Statement**

The Federal Communications Commission (FCC) requires that all CCD readers be labeled with FCC approval.

This equipment complies with the requirements in Part 15 of the FCC Rules for a Class A computing device. These limits are designed to provide reasonable protection against harmful interference when the equipment is operated in a commercial environment. This equipment generates, uses, and can radiate radio frequency energy and, if not installed and used in accordance with the user's guide, may cause harmful interference to radio communications. Operation of this equipment in a residential area may cause unacceptable interference to radio and TV reception, requiring the operator to take whatever steps necessary to correct the interference.

### **Liability Disclaimer**

Zebra Technologies Corporation takes steps to assure that its published Engineering specifications and manuals are correct; however, errors do occur. Zebra Technologies Corporation reserves the right to correct any such errors and disclaims liability resulting therefrom.

### No Liability for Consequential Damage

In no event shall Zebra Technologies Corporation or anyone else involved in the creation, production, or delivery of the accompanying product (including hardware and software) be liable for any damages whatsoever (including, without limitation, damages or loss of business profits, business interruption, loss of business information, or other pecuniary loss) arising out of the use of or the results of use or inability to use such product, even if Zebra Technologies Corporation has been advised of the possibility of such damages. Because some states do not allow the exclusion or limitation of liability for consequential or incidental damages, the above limitations may not apply to you.

#### Copyrights

This copyrighted manual and the equipment described herein are owned by Zebra Technologies Corporation. All rights are reserved. Unauthorized reproduction of this manual or the software in the CCD and Wedge Wand may result in imprisonment of up to one year and fines of up to \$10,000 (17 U.S.C.506). Copyright violators may be subject to civil liability.

IBM PC/AT and PS/2 are trademarks of IBM Corporation.

Other products in this user's guide are trademarks and copyrights of their respective companies.

© 2001 Zebra Technologies Corporation

### **Software License Agreement**

Software and documentation provided by Zebra Technologies Corporation are protected by the United States copyright law and international treaty, and therefore you must treat them like a book, with the exception that you may make copies of the software to protect yourself against loss of the original.

Your right to use the software and documentation as described below is non-exclusive and non-transferable. Zebra retains ownership in the software and documentation and all other right, title, and interest. The software and documentation may be used by any number of people and the software may be freely moved from one computer to another as long as there is no possibility of it being used by more than one person on more than one computer at the same time.

Machine readable files representing graphics or fonts which you have created independently may be converted to ZPL format files using the software and such files may be used, copied onto diskettes or font cards, given away, or sold without paying license fees to Zebra.

Pictorial or graphic images and machine readable files representing them may be protected by United States copyright law and international treaty provisions which prohibits you from transcribing or scanning such images or using copying, or converting such files without permission of the copyright owner. You may not use this software in violation of U.S. copyright law or international treaty. By using this software, you agree to be bound by these terms

Zebra Technologies Corporation warrants the software diskette to be free of defects in material and workmanship for a period of 60 days from the date of purchase. In the event of notification within the warranty period of defects in material and workmanship, Zebra will replace the defective diskette or documentation. Zebra specifically disclaims all other warranties, expressed or implied, including but not limited to implied warranties of merchantability and fitness for a particular purpose. IN NO EVENT WILL ZEBRA TECHNOLOGIES CORPORATION BE LIABLE FOR LOST PROFITS, LOST DATA, OR ANY OTHER INCIDENTAL OR CONSEQUENTIAL DAMAGES CAUSED BY ABUSE OR MISAPPLICATION OF THE SOFTWARE OR BY ITS USE IN VIOLATION OF THE U.S. COPYRIGHT LAW OR INTERNATIONAL TREATY.

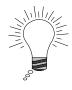

THIS BARCODE ANYTHING® CCD AND WEDGE WAND USER'S GUIDE (PN 43997L) IS TO BE USED WITH THE FOLLOWING:

CCD MODEL# CF-2KBW WEDGE WAND MODEL# CF-6W

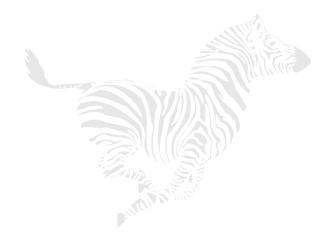

(This page left blank intentionally)

### **Table of Contents**

| Chapter 1 — Introduction                 | 1  |
|------------------------------------------|----|
| General Introduction — CCD               | 1  |
| General Introduction — Wedge Wand        | 1  |
| Functionality                            | 2  |
| Technical Data                           | 3  |
| Configuration Chart                      | 5  |
| Operation — CCD                          | 5  |
| Operation — Wedge Wand                   | 6  |
| Keyboard Speed Settings                  | 7  |
| Prefix                                   | 8  |
| Suffix                                   | 8  |
| Wedge Interface (Wedge Wand Only)        | 8  |
| Symbology Selection                      | 8  |
| Symbology Additions                      | 9  |
| User Maintenance                         | 9  |
| Chapter 2 — Installation                 | 11 |
| Keyboard Wedge Scanner (Part # 43995)    | 11 |
| Keyboard Wedge Cable (Part #43996)       | 13 |
| Keyboard Wedge Connector Pin Assignments | 14 |
| Chapter 3 — Configuration                | 15 |
| Bar Code Controls & Configuration        | 15 |
| Set Default Configuration                | 17 |
| List Configurations                      | 17 |
| Keyboard Wedge Setting                   | 18 |
| CCD Scanning Control                     | 19 |
| Turn On Various Bar Code Formats         | 21 |
| Code 39 Control                          | 23 |
| Interleaved 2 of 5 Control               | 24 |
| Industrial 2 of 5 Control                | 25 |
| Matrix 2 of 5 Control                    | 26 |
| Codabar/NW7 Control                      | 27 |

| EAN-13 Control                     | 28 |
|------------------------------------|----|
| UPC-A Control                      | 29 |
| EAN-8 Control                      | 30 |
| UPC-E Control                      | 31 |
| UPC/EAN Conversion                 | 32 |
| Code 11 Control                    | 33 |
| EAN-13 Control (Truncate)          | 34 |
| UPC-A Control (Truncate)           | 35 |
| EAN-8 Control (Truncate)           | 36 |
| UPC-E Control (Truncate)           | 37 |
| China Postal Code Control          | 38 |
| End of Message Character Control   | 39 |
| Set Prefix                         | 40 |
| Set Suffix                         | 41 |
| Buzzer Control                     | 42 |
| Appendix A                         | 43 |
| Troubleshooting                    | 43 |
| Factory Service                    | 44 |
| Zebra Technical Support            | 45 |
| Appendix B — Hexadecimal Table     | 47 |
| Appendix C — Hex and Numeric Table | 49 |
| Index                              | 53 |
|                                    |    |

### Chapter 1 — Introduction

### **General Introduction — CCD**

CCD (Charged Coupled Device) readers are hand-held "NEAR CONTACT" scanners. CCDs scan automatically when approaching or pointing at a bar code label found on curved or irregular surfaces and perform especially well in high ambient light conditions. They are a cost-effective, effortless alternative to other scanning technologies.

Featuring state-of-the-art imaging technology, CCDs use the same sensor found in facsimile machines or video camcorders. The CCD images the bar code label, then converts the digital signals into data that the host computer can understand. By capturing the bar code image all at once, the CCD provides a fast, highly accurate read rate.

Miniature, surface mount electronics make up the CCD's solid-state construction. Because CCDs do not have any moving mechanical parts, they provide years of trouble-free operation.

### **General Introduction — Wedge Wand**

The wedge wand reads by touching and scanning bar codes. Because of their size and ease of use, wedge wands are less expensive and lighter than any other bar code scanners. Scanning with the wedge wand is a simple matter of dragging the window (clear tip) of the wedge wand across the entire surface of the bar code, from beginning to end. Allow the tip of the wedge wand to touch the surface at a vertical or slight angle.

The wedge wand has been designed using the photo sensor principle. This model is a fully integrated module designed for applications requiring reflective sensing. The module contains a 655 nm visible LED emitter and a matched I.C. photo-detector.

The wedge wand can read at a fast, highly accurate rate and can read high density or any other bar codes on a flat, level surface.

### **Functionality**

The CCD and wedge wand are pre-programmed and ready to use directly from the factory. No special programming or software is required prior to or following installation – you can simply take them out of the box and begin scanning and reading bar codes. Both are able to read Code 39 (standard or full ASCII), UPC/EAN/JAN (in all lengths and variations), Interleaved 2 of 5, Code 128, Codabar, MSI/Plessey, and Code 32.

Following installation and setup, as a bar code is scanned, its information will be decoded and "typed" into the computer at the cursor location as if the information were typed in using the keyboard. This process will occur whether you are at the DOS prompt or running word processing software.

Certain default settings are built into the CCD and wedge wand as you scan a bar code format. Should you wish to divert from these default settings, you can "program" the CCD and wedge wand to use other settings. This guide includes charts that can be used to configure the CCD and wedge wand should you want to read a code that is not included in the default settings (see Chapter 3 – Configuration, beginning on page 15).

In most cases, it is not necessary to reprogram the CCD and wedge wand, but if you need to, detailed instructions are provided for you to make it as easy and painless as possible.

The CCD and wedge wand will NOT perform any database functions such as adding or removing inventory from your stock. The only function of the CCD and wedge wand is to read and interpret bar codes and "type" them into your computer.

### **Technical Data**

Please refer to the following page for a listing of the main technical features of the CCD and wedge wand.

### Main Technical Features

|                        | CCD                                                                                                    | Wedge Wand                                                                                                    |  |
|------------------------|----------------------------------------------------------------------------------------------------|----------------------------------------------------------------------------------------------------|--|
| Bar Code Width         | 80 mm                                                                                                    | NA                                                                                                    |  |
| Depth of Reading       | 0 to 25 mm                                                                                                    | NA                                                                                                    |  |
| Scan Rate              | 33 scans/sec                                                                                                    | NA                                                                                                    |  |
| CCD Resolution         | 2160 Pixels                                                                                                    | NA                                                                                                    |  |
| Images Sensor          | High resolution<br>Charged Coupled<br>Devices (CCD)                                                                                                    | NA                                                                                                    |  |
| Light                  | Red LED array<br>660 nm                                                                                                    | NA                                                                                                    |  |
| PCS                    | 0.45                                                                                                    | NA                                                                                                    |  |
| Bar Resolution         | 0.100 mm                                                                                                    | 0.100 mm                                                                                                    |  |
| Interface              | TTL, Keyboard<br>Wedge                                                                                                    | Keyboard Wedge                                                                                                    |  |
| Compatibility          | PC AT, PS/2                                                                                                    | PC AT, PS/2                                                                                                    |  |
| Reading Angle          | 0 to 90 degree                                                                                                    | NA                                                                                                    |  |
| Bar Code<br>Selections | Code 11, Code 32,<br>Code 39, Code 93,<br>Code 128,<br>Codabar, UPC-A,<br>UPC-E, EAN-8,<br>EAN-13,<br>MSI/Plessey, CIP<br>39, Telepen, China<br>Postal Code,<br>Interleaved 2 of 5,<br>Industrial 2 of 5,<br>Matrix 2 of 5 | Code 11, Code 32,<br>Code 39, Code 93,<br>Code 128,<br>Codabar, UPC-A,<br>UPC-E, EAN-8,<br>EAN-13,<br>MSI/Plessey, CIP<br>39, Telepen, China<br>Postal Code,<br>Interleaved 2 of 5,<br>Industrial 2 of 5,<br>Matrix 2 of 5 |  |

### **Configuration Chart**

To program the CCD or wedge wand to read settings other than the defaults, turn to Chapter 3 – Configuration, beginning on page 15 and select the options as explained in each section.

*Note:* Starred (\*) items indicate default settings.

The CCD reader and wedge wand are normally programmed as a keyboard wedge for IBM's AT and compatibles or PS/2 models.

### Operation — CCD

To turn on the CCD, push the switch depress button located on the under side of the CCD. Red LED illumination will emit from the read window.

The CCD reads all bar code symbologies listed in Chapter 3 – Configuration.

**Note:** The CCD will not read any bar code that is wider than the read window.

- 1. Touch the bar code label with the read window of the CCD.
- 2. Read within a distance of 0 to 1.5 cm (approximately 9/16 inches) from the bar code label.
- Center the CCD read window over the bar code label for the fastest read.
- 4. The CCD will beep to indicate a good read.
- 5. A red LED indicator light will visually signal a good read.

**Note:** During the configuration process, if there is an "End" bar code you <u>must</u> scan it to successfully complete the configuration sequence; if there is not an "End" bar code then the configuration sequence does not require it.

When you scan a "Default" or "End" bar code during the configuration process, you will hear a beep, then a slight pause, then another beep. This final beep signals the configuration sequence has been completed successfully. If you try to scan a bar code after the sequence has been completed and no characters appear on your computer screen, scan "End". Again, listen for the beep-pause-beep.

### Operation — Wedge Wand

The wedge wand is immediately capable of reading once it has been connected properly to the host computer. It can read all bar code formats listed in Chapter 3 – Configuration.

- 1. A red LED will be seen in the window when power is supplied to the wedge wand.
- 2. There is no bar code length limit as with other readers.
- Holding the wedge wand vertically to the scanning surface, drag the tip of the wedge wand across the bar code from beginning to end, either left to right or right to left, with the tip of the wedge wand touching the surface.
- 4. Apply a moderate, even scan speed as you drag with the wedge wand if you drag the wedge wand too fast, it will not read the entire bar code.

Note: During the configuration process, if there is an "End" bar code you must scan it to successfully complete the configuration sequence. A beep, then a slight pause, then another beep signals successful completion of the configuration process after you scan "End" or "Default". If you try to scan a bar code after the sequence has been completed and no characters appear on your computer screen, scan "End" and listen for the beep-pause-beep.

### **Keyboard Speed Settings**

For some application programs and compatibles, the CCD and wedge wand may send data faster than the computer or application program can accept. This is called "keyboard buffer overrun." If data appears to be missing, random read errors occur, or the CCD locks up and will not scan, then experiment with the various keyboard timing options listed below. These options will change the data transmission rate from the CCD to the host computer.

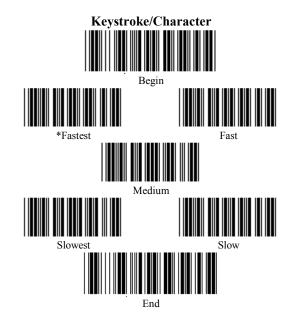

**Note:** To successfully complete the above configuration process, you must scan the "End"

bar code.

### **Prefix**

Prefix is the data string automatically added prior to the bar code data during data transmission to the computer. Please see Set Prefix on page 40 for additional information.

### **Suffix**

Suffix is the data string automatically added after the bar code data but before the termination character during data transmission to the computer. Please see Set Suffix on page 41 for additional information.

### Wedge Interface (Wedge Wand Only)

The wedge wand is comprised of an intelligent decoder unit and a perfect-sensitization pen — in separate components. The wedge wand is compatible with virtually any application program accepting keyboard input.

### Symbology Selection

The CCD and wedge wand auto-discriminate all bar code symbologies. However, they can also be programmed to read only one bar code symbology, thus preventing the wedge wand from wasting time looking for other possibilities. If your application uses only one symbology, then program the CCD and wedge wand to read only that symbology. This will allow you to achieve a faster read rate and reduce the possibility of read errors (see Chapter 3 – Configuration beginning on page 15).

### **Symbology Additions**

If the CCD is not programmed to meet your specific requirements, you can easily add different bar code symbologies. Please consult the many options listed in Chapter 3 – Configuration, beginning on page 15 of this user's guide.

### **User Maintenance**

- 1. Cleaning the read window (the tip of the wedge wand) is the only maintenance that is required.
- 2. Do not allow any abrasive material to touch the read window.
- 3. Remove any dirt particles with a damp cloth.
- 4. Clean the window using a soft cloth or cotton swab moistened with water.

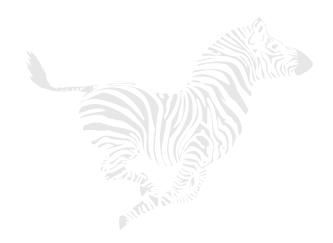

(This page left blank intentionally)

10

### Chapter 2 — Installation

### **Keyboard Wedge Scanner (Part # 43995)**

### \* \* \* WARNING \* \* \*

Turn off the power to your computer and your main devices <u>before</u> installing your CCD Bar Code Scanner.

The CCD has a built-in intelligent decoder unit and interface to connect directly to the keyboard interface of the computer without the need for a separate decoder box. Scanned bar code labels will appear to the system as if the data was entered from the keyboard.

A connection cable is provided for installation. The scanner is installed or "wedged" between the keyboard and the computer.

 Make certain you use the correct converter cable for the keyboard wedge. There are two types of cables included:

| Type  | Part No. |
|-------|----------|
| PC/AT | 43993    |
| PS/2  | 43994    |

 After the connections have been made (see Figure 1), turn on the computer. A beep indicates it is working and installation is completed. The keyboard wedge connects as shown below (see Figure 1):

- 1. Connect #5 (D-Sub 6-pin male connector) to #2 (D-Sub 5-pin female connector). Then plug #5 into the host computer port.
- 2. Connect #4 (D-Sub 6-pin female connector) to #3 (D-Sub 5-pin male connector). Then plug #4 into the keyboard.

Note: If your computer is a PC/AT model, you will not have to connect the 6-pin connectors to the 5-pin connectors; you can simply plug the D-Sub 5-pin male connector (#3) directly into the computer port and the D-Sub 5-pin female connector (#2) directly into the keyboard.

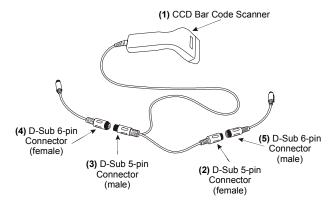

Figure 1: Connecting the Keyboard Wedge Scanner

### **Keyboard Wedge Cable (Part #43996)**

### \* \* \* WARNING \* \* \*

Turn off the power to your computer and your main devices <u>before</u> installing your Wedge Wand.

The keyboard wedge cable connects the following (see Figure 2):

- 1. Wedge Wand
- 2. Decoder
- 3. Keyboard connection
- 4. Host computer keyboard port

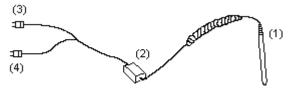

Figure 2: Connecting the Keyboard Wedge Cable

## **Keyboard Wedge Connector Pin Assignments**

### 1. IBM PC/AT (Part # 43993)

| Housing | Function | DSUB 9 | DIN 5 | DIN 5 |
|---------|----------|--------|-------|-------|
|         |          | (M)    | (M)   | (F)   |
| 1       | VCC      | 9      | 5     | 5     |
| 2       | GND      | 6      | 4     | 4     |
| 3       | CLK (KB) | 2      |       | 1     |
| 4       | DAT (KB) | 7 & 8  |       | 2     |
| 5       | -        | 5      | 3     | 3     |
| 6       | DAT (PC) | 3      | 2     |       |
| 7       | CLK (PC) | 1      | 1     |       |

(M) = Male (F) = Female

### 2. IBM PS/2 Models (Part # 43994)

| Housing | Function | DSUB 9 | DIN 6 | DIN 6 |
|---------|----------|--------|-------|-------|
|         |          | (M)    | (M)   | (F)   |
| 1       | VCC      | 9      | 4     | 4     |
| 2       | GND      | 6      | 3     | 3     |
| 3       | CLK (KB) | 2      |       | 5     |
| 4       | DAT (KB) | 7 & 8  |       | 1     |
| 5       | -        | 5      | 2     | 2     |
| 6       | DAT (PC) | 3      | 1     |       |
| 7       | CLK (PC) | 1      | 5     |       |

### **Chapter 3 — Configuration**

### **Bar Code Controls & Configuration**

### Why you might need to configure the CCD or Wedge Wand

In order to enable the CCD and wedge wand to read any of the non-default settings for a bar code, they first must be configured. When the CCD and wedge wand are initially connected to your computer, it is not necessary to tell the CCD and wedge wand what type of bar code you would like them to read. Both have been preprogrammed at the factory to read Code 39 (standard or full ASCII), UPC/EAN/JAN (in all lengths and variations), Interleaved 2 of 5, Code 128, Codabar, MSI/Plessey, and Code 32.

If you would like the CCD and wedge wand to read only one bar code format, for example, or to use settings other than those set as the default, you will need to reprogram the settings. However, before you can reprogram the settings, you need to be familiar with the setup procedure. Following are two examples:

### **Example 1: Setup Code 39 Control**

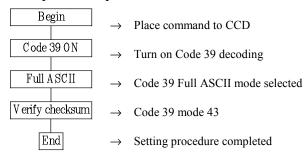

**Note:** Please see page 23, which lists the bar codes that are used to complete the Code 39 Control configuration sequence.

### **Example 2: Set Prefix**

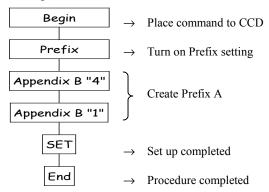

**Note:** Please see page 40, which lists the bar codes that are used to complete the Set Prefix configuration sequence.

The default settings (indicated by a "\*" symbol) will be overwritten when the CCD is programmed. Detailed set-up parameters are provided on the following pages. All of the programmed settings will be stored in the EEPROM, which is retained all of the time.

### **Set Default Configuration**

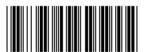

Begin

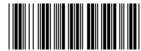

Default

All programmed settings will be returned to the manufacturer default setting after the scanning process.

### **List Configurations**

**Note:** The below bar codes can be scanned individually and independently from those listed in Set Default Configuration above.

Other available options

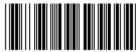

Chow configuration

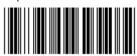

Show version

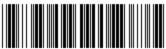

Start up code

If the CCD's light is on but it does not seem to be reading, scan the "Start up code". This should reactivate the CCD.

**Note:** The Start up code listed above is for the CCD only.

### **Keyboard Wedge Setting**

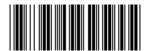

Begin

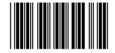

Upper/Lower case

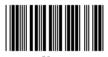

\*Lo

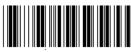

End

**Note:** To successfully complete the above configuration process, you must scan the "End" bar code.

You can control the Caps Lock function by engaging the Caps Lock key on your keyboard or by programming the CCD as described above. Programming the CCD enables you to override the keyboard Caps Lock key, allowing the use of lowercase or upper/lowercase characters even when the Caps Lock key is engaged.

### **CCD Scanning Control**

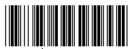

Type

LED Light On-with button pressed Off-with button depressed

**Bar Code** One bar code

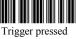

On-for 3 seconds

One bar code

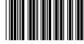

Off-any bar code scanned

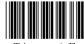

On-with button pressed, light on for 3 seconds Off-with button pressed again

One bar code

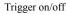

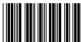

On-all the time Off-never off

again

One bar code

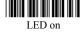

On-for 30 seconds Off-automatically after 30 seconds or button pressed again

One bar code

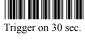

On-for 120 seconds Off-automatically after 120 seconds or button pressed

One bar code

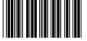

Trigger on 120 sec.

Note: CCD Scanning Control is continued on the next page.

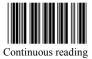

On-all the time Off-never off or trigger off Safety time default value is 1 sec.

Same bar code Continuous read

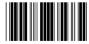

Scan "Begin"+"Safety time"+
"0"+"8"+"Set"+"End"
Set value is 0.8 sec.

Safety time 0.8 sec.

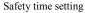

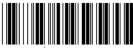

End

### **Turn On Various Bar Code Formats**

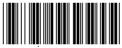

Begin

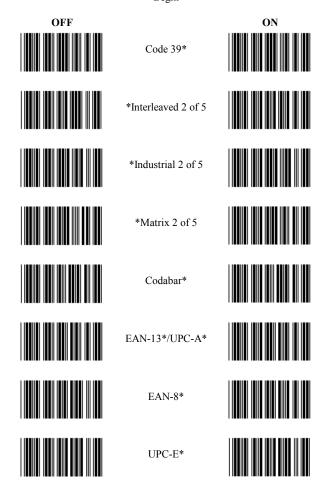

**Note:** Turn on Various Bar Code Formats is continued on the next page.

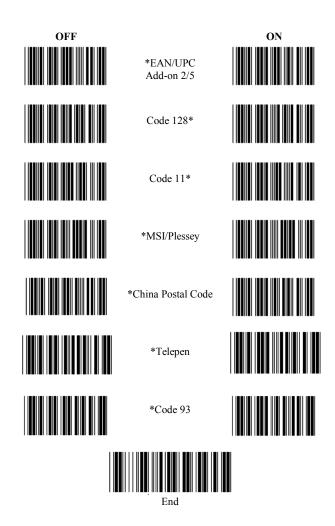

### Code 39 Control

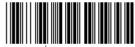

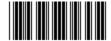

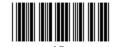

Code 32 Control

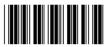

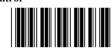

CIP 39 Control

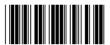

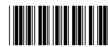

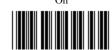

\*Standard type Transmit start/stop character

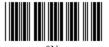

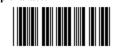

Verify checksum

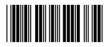

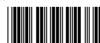

Transmit check character

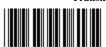

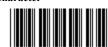

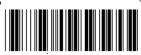

Note: To successfully complete the above configuration process, you must scan the "End" bar code.

### **Interleaved 2 of 5 Control**

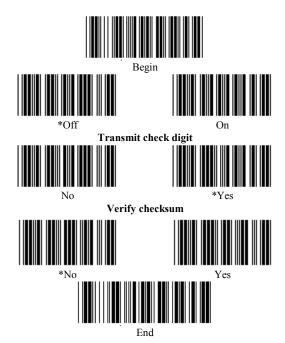

### **Industrial 2 of 5 Control**

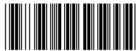

Begin

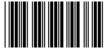

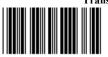

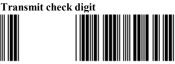

Verify checksum

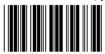

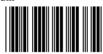

Define Length

You may set up to 3 fixed bar code lengths if necessary. Please refer to the hexadecimal table in Appendix B on page 49, for example:

scan "0" "A" = 10 scan "0" "C" = 12 scan "0" "E" = 14

You will be able to read the industrial 2 of 5 code length which is equal to 10, 12, 14 (even) digits only.

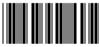

SET

To complete setup, please scan "SET"→"End

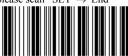

Enc

### Matrix 2 of 5 Control

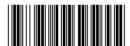

Begin

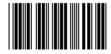

Transmit check digit

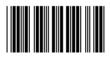

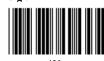

Verify checksum

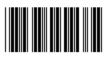

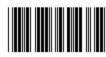

Define Length

You may set up to 3 fixed bar code lengths if necessary. Please refer to the hexadecimal table in Appendix B on page 49, for example:

scan "0" "A" = 10 scan "0" "C" = 12 scan "0" "E" = 14

You will be able to read the Matrix 2 of 5 code length which is equal to 10, 12, 14 (even) digits only.

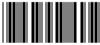

SET

To complete setup, please scan "SET"  $\rightarrow$  "End"

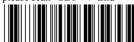

End

### Codabar/NW7 Control

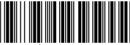

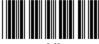

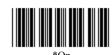

Transmit Start/End

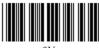

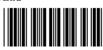

### Start/End Transmit type

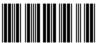

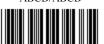

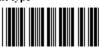

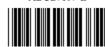

### Verify checksum

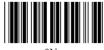

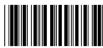

Transmit check character

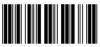

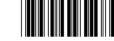

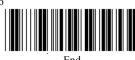

Note: To successfully complete the above configuration process, you must scan the "End" bar code.

### **EAN-13 Control**

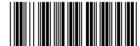

Begin

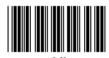

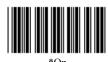

Transmit check digit

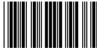

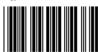

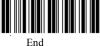

### **UPC-A Control**

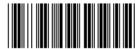

Begin

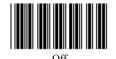

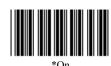

Transmit check digit

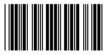

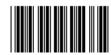

### **EAN-8 Control**

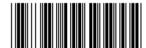

Begin

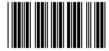

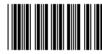

Transmit check digit

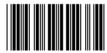

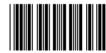

\*Yes

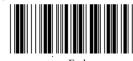

#### **UPC-E Control**

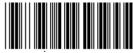

Begin

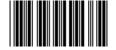

Transmit check digit

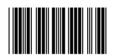

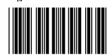

#### **UPC/EAN Conversion**

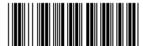

Begin UPC/A to UPC-E Conversion

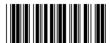

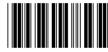

f
UPC-E to UPC-A Conversion

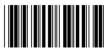

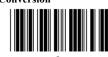

\*Off On UPCA/EAN8 to EAN-13 Conversion

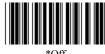

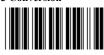

**Note:** To successfully complete the above configuration process, you must scan the "End" bar code.

#### **Code 11 Control**

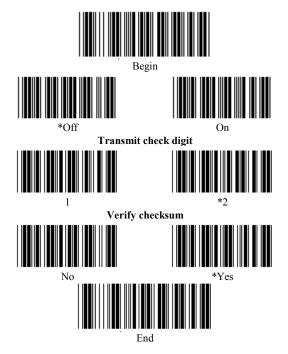

### **EAN-13 Control (Truncate)**

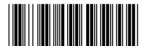

Begin Truncate leading digit

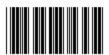

Truncate leading 0

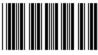

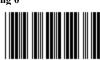

No

End

# **UPC-A Control (Truncate)**

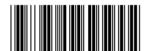

Begin Truncate leading digit

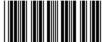

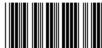

\*No

End

# **EAN-8 Control (Truncate)**

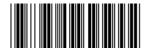

Begin Truncate leading digit

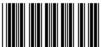

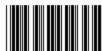

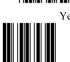

# **UPC-E Control (Truncate)**

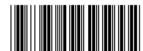

Begin Truncate leading digit

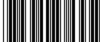

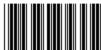

\*No

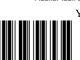

End

#### **China Postal Code Control**

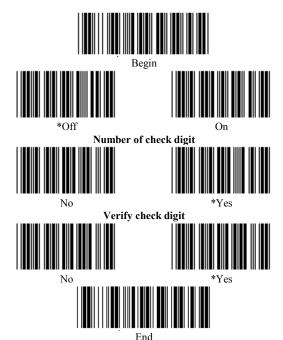

#### **End of Message Character Control**

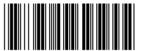

Begin

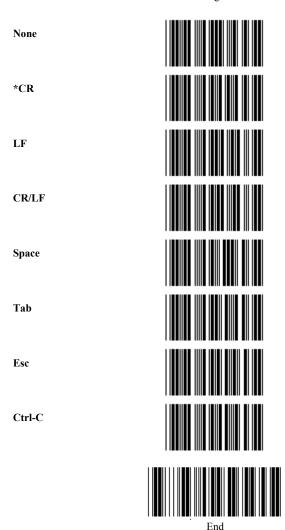

#### **Set Prefix**

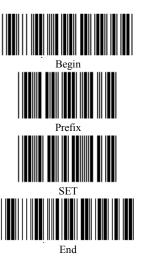

Please refer to Appendix C for a full list of available prefix strings. You may add up to 10 characters as a prefix.

**Note:** To successfully complete the above configuration process, you must scan the "End" bar code.

#### Example 3: Setting Prefix "A"

- 1. Scan "Begin".
- 2. Scan "Prefix".
- 3. Refer to Appendix C beginning on page 49 and note the Hex values for "A".
- 4. Go to Appendix B on page 49 and scan the corresponding values for "A", which are "4" and "1".
- 5. Scan "SET".
- 6. Scan "End".

Your bar code should now be preceded by an "A".

**Note:** The above example can also be used to set a suffix.

40

#### **Set Suffix**

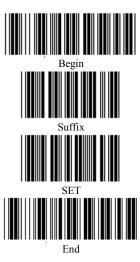

Please refer to Appendix C for a full list of available suffix strings. You may add up to 10 characters as a suffix.

**Note:** To successfully complete the above configuration process, you must scan the "End" bar code.

For an example illustrating how to add a suffix or prefix, please see page 40.

#### **Buzzer Control**

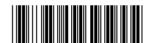

Begin

Buzzer Volume

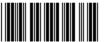

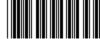

est

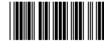

Medium

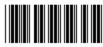

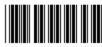

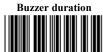

\*0.3 Sec

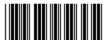

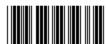

\*0.1 Sec

# Appendix A

## **Troubleshooting**

- A. If the LEDs do not light up after you have followed the previous instructions:
  - 1. Check to make sure there is power to the system.
  - 2. Was power to the host system turned off during CCD installation?
  - 3. Check for loose cable connections.
- B. If the LEDs light up, but the CCD does not read or outputs random characters on the screen:
  - 1. Is the CCD programmed for the correct settings below?
    - Computer Type selection
       (was the computer rebooted after programming the CCD?)
    - Keyboard Speed Setting
       (slowing down data transmission is necessary for some compatibles and application programs)
    - Are you using a dedicated file server?
      - (non-dedicated file servers may cause problems for a wedge interface)

- C. Are the bar code labels readable?
  - 1. Does the label meet bar code symbology specifications?
  - 2. Does the CCD read other types of bar code labels?
  - 3. Is the label wider than the read window?
- D. The CCD is working correctly, but outputs random characters:
  - 1. Shut down the software application program properly.
  - 2. Reboot the system by:
    - Pressing CTRL-ALT-DEL at the same time.
    - Pressing the reset button.
    - Turning the system off then back on.

## **Factory Service**

Call Zebra Technologies Corporation's Customer Service department for the factory service center nearest you. If a CCD must be returned and you purchased your wedge wand from Zebra Technologies Corporation, call the service department and request a Returned Merchandise Authorization (RMA) number. Returned merchandise will not be accepted without the RMA number on the outside of the carton. If the CCD was purchased from a vendor other than Zebra Technologies Corporation, you will need to contact the vendor for repair or replacement. Whatever policies or procedures were in force at the time of purchase from third party vendors will determine how and under what circumstances the repair will be made.

# **Zebra Technical Support**

If you have any questions on the operation of the CCD or wedge wand, you can contact Zebra's Technical Support department via any of the following methods:

Phone: 847.913.2259 Fax: 847.913.2578

Web site: http://support.zebra.com

Zebra's Technical Support staff are highly trained and are available Monday through Friday

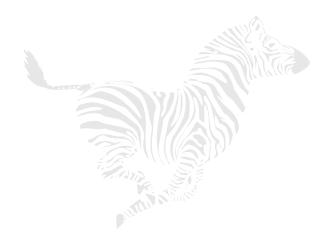

(This page left blank intentionally)

# Appendix B — Hexadecimal Table

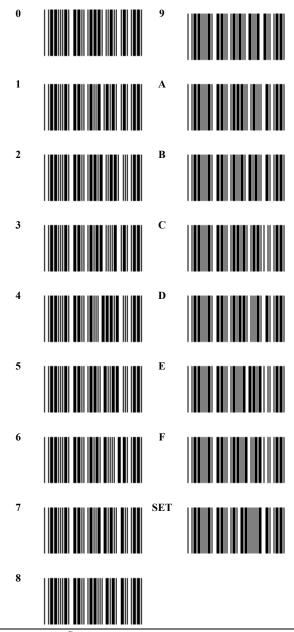

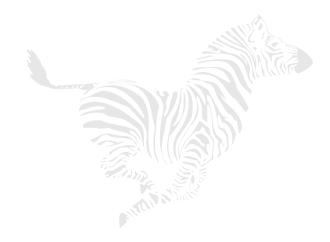

(This page left blank intentionally)

# **Appendix C — Hex and Numeric Table**

| DEC |    | PC                | ASCII | DEC | HEX | PC & ASCII |
|-----|----|-------------------|-------|-----|-----|------------|
| 0   | 00 | (Null)            | NULL  | 37  | 25  | %          |
| 1   | 01 | 0                 | SOH   | 38  | 26  | &          |
| 2   | 02 | •                 | STX   | 39  | 27  | •          |
| 3   | 03 | TM                | ETX   | 40  | 28  | (          |
| 4   | 04 | $\nabla$          | EOT   | 41  | 29  | )          |
| 5   | 05 | 3                 | ENQ   | 42  | 2A  | *          |
| 6   | 06 |                   | ACK   | 43  | 2B  | +          |
| 7   | 07 | 1                 | BEL   | 44  | 2C  | ,          |
| 8   | 08 |                   | BS    | 45  | 2D  | -          |
| 9   | 09 | 6                 | HT    | 46  | 2E  |            |
| 10  | 0A | 4                 | LF    | 47  | 2F  | /          |
| 11  | 0B | Ψ                 | VT    | 48  | 30  | 0          |
| 12  | 0C | Ξ                 | FF    | 49  | 31  | 1          |
| 13  | 0D | ۲,                | CR    | 50  | 32  | 2          |
| 14  | 0E | <b>,</b>          | SO    | 51  | 33  | 3          |
| 15  | 0F | •                 | SI    | 52  | 34  | 4          |
| 16  | 10 |                   | DLE   | 53  | 35  | 5          |
| 17  | 11 |                   | DC1   | 54  | 36  | 6          |
| 18  | 12 | <u>‡</u>          | DC2   | 55  | 37  | 7          |
| 19  | 13 | !!                | DC3   | 56  | 38  | 8          |
| 20  | 14 | κ                 | DC4   | 57  | 39  | 9          |
| 21  | 15 | •                 | NAK   | 58  | 3A  | :          |
| 22  | 16 | •                 | SYN   | 59  | 3B  | •          |
| 23  | 17 | •                 | ETB   | 60  | 3C  | <          |
| 24  | 18 | <b>↑</b>          | CAN   | 61  | 3D  | I          |
| 25  | 19 | $\downarrow$      | EM    | 62  | 3E  | >          |
| 26  | 1A | $\rightarrow$     | SUB   | 63  | 3F  | ?          |
| 27  | 1B | $\leftarrow$      | ESC   | 64  | 40  | <u>@</u>   |
| 28  | 1C | ,                 | FS    | 65  | 41  | A          |
| 29  | 1D | $\leftrightarrow$ | GS    | 66  | 42  | В          |
| 30  | 1E |                   | RS    | 67  | 43  | С          |
| 31  | 1F | )                 | US    | 68  | 44  | D          |
| 32  | 20 |                   |       | 69  | 45  | Е          |
| 33  | 21 | !                 |       | 70  | 46  | F          |
| 34  | 22 | N                 |       | 71  | 47  | G          |
| 35  | 23 | #                 |       | 72  | 48  | Н          |
| 36  | 24 |                   | \$    | 73  | 49  | I          |

| DEC |    | PC & ASCII | DEC | HEX | PC & ASCII |
|-----|----|------------|-----|-----|------------|
| 74  | 4A | J          | 113 | 71  | q          |
| 75  | 4B | K          | 114 | 72  | r          |
| 76  | 4C | L          | 115 | 73  | S          |
| 77  | 4D | M          | 116 | 74  | t          |
| 78  | 4E | N          | 117 | 75  | u          |
| 79  | 4F | О          | 118 | 76  | v          |
| 80  | 50 | P          | 119 | 77  | W          |
| 81  | 51 | Q          | 120 | 78  | X          |
| 82  | 52 | R          | 121 | 79  | y          |
| 83  | 53 | S          | 122 | 7A  | Z          |
| 84  | 54 | T          | 123 | 7B  | {          |
| 85  | 55 | U          | 124 | 7C  |            |
| 86  | 56 | V          | 125 | 7D  | }          |
| 87  | 57 | W          | 126 | 7E  | ~          |
| 88  | 58 | X          | 127 | 7F  |            |
| 89  | 59 | Y          | 128 | 80  | Ç          |
| 90  | 5A | Z          | 129 | 81  | ü          |
| 91  | 5B | [          | 130 | 82  | é          |
| 92  | 5C | \          | 131 | 83  | â          |
| 93  | 5D | ]          | 132 | 84  | ä          |
| 94  | 5E | ^          | 133 | 85  | à          |
| 95  | 5F |            | 134 | 86  | å          |
| 96  | 60 | `          | 135 | 87  | ç          |
| 97  | 61 | a          | 136 | 88  | ê          |
| 98  | 62 | b          | 137 | 89  | ë          |
| 99  | 63 | c          | 138 | 8A  | è          |
| 100 | 64 | d          | 139 | 8B  | Ï          |
| 101 | 65 | e          | 140 | 8C  | î          |
| 102 | 66 | f          | 141 | 8D  | ì          |
| 103 | 67 | g          | 142 | 8E  | Ä          |
| 104 | 68 | h          | 143 | 8F  | Å          |
| 105 | 69 | i          | 144 | 90  | É          |
| 106 | 6A | j          | 145 | 91  | •          |
| 107 | 6B | k          | 146 | 92  | Æ          |
| 108 | 6C | 1          | 147 | 93  | Ô          |
| 109 | 6D | m          | 148 | 94  | Ö          |
| 110 | 6E | n          | 149 | 95  | Ò          |
| 111 | 6F | 0          | 150 | 96  | û          |
| 112 | 70 | p          | 151 | 97  | ù          |

| DEC |    | PC & ASCII | DEC | HEX | PC & ASCII |
|-----|----|------------|-----|-----|------------|
| 152 | 98 | ÿ          | 190 | BE  |            |
| 153 | 99 | Ö          | 191 | BF  |            |
| 154 | 9A | Ü          | 192 | C0  |            |
| 155 | 9B | ¢          | 193 | C1  |            |
| 156 | 9C | £          | 194 | C2  |            |
| 157 | 9D | ¥          | 195 | C3  |            |
| 158 | 9E | Pts        | 196 | C4  |            |
| 159 | 9F | f          | 197 | C5  |            |
| 160 | A0 | á          | 198 | C6  |            |
| 161 | A1 | í          | 199 | C7  |            |
| 162 | A2 | ó          | 200 | C8  |            |
| 163 | A3 | ú          | 201 | C9  |            |
| 164 | A4 | ñ          | 202 | CA  |            |
| 165 | A5 | Ñ          | 203 | CB  | ,          |
| 166 | A6 | •          | 204 | CC  | ,          |
| 167 | A7 | •          | 205 | CD  | 5          |
| 168 | A8 | i          | 206 | CE  |            |
| 169 | A9 | ,          | 207 | CF  |            |
| 170 | AA | •          | 208 | D0  | •          |
| 171 | AB | 1/2        | 209 | D1  |            |
| 172 | AC | 1/4        | 210 | D2  |            |
| 173 | AD | i          | 211 | D3  | L          |
| 174 | AE | «          | 212 | D4  | F          |
| 175 | AF | <b>»</b>   | 213 | D5  | F          |
| 176 | В0 |            | 214 | D6  | Г          |
| 177 | B1 |            | 215 | D7  |            |
| 178 | B2 |            | 216 | D8  | ‡          |
| 179 | В3 |            | 217 | D9  |            |
| 180 | B4 |            | 218 | DA  |            |
| 181 | B5 | ,          | 219 | DB  |            |
| 182 | В6 |            | 220 | DC  |            |
| 183 | В7 |            | 221 | DD  |            |
| 184 | В8 |            | 222 | DE  |            |
| 185 | В9 |            | 223 | DF  |            |
| 186 | BA |            | 224 | E0  | α          |
| 187 | BB |            | 225 | E1  | β          |
| 188 | BC | ,          | 226 | E2  | Γ          |
| 189 | BD | ,          | 227 | E3  | π          |

| DEC |    | PC & ASCII | DEC | HEX | PC & ASCII |
|-----|----|------------|-----|-----|------------|
| 228 | E4 | Σ          |     |     |            |
| 229 | E5 | σ          |     |     |            |
| 230 | E6 | μ          |     |     |            |
| 231 | E7 | Y          |     |     |            |
| 232 | E8 | Φ          |     |     |            |
| 233 | E9 | θ          |     |     |            |
| 234 | EA | Ω          |     |     |            |
| 235 | EB | δ          |     |     |            |
| 236 | EC | $\infty$   |     |     |            |
| 237 | ED | Ψ          |     |     |            |
| 238 | EE | 3          |     |     |            |
| 239 | EF | $\cap$     |     |     |            |
| 240 | F0 | ≡          |     |     |            |
| 241 | F1 | 6          |     |     |            |
| 242 | F2 |            |     |     |            |
| 243 | F3 |            |     |     |            |
| 244 | F4 | ſ          |     |     |            |
| 245 | F5 | J          |     |     |            |
| 246 | F6 | 4          |     |     |            |
| 247 | F7 | ≈          |     |     |            |
| 248 | F8 | 7          |     |     |            |
| 249 | F9 | 2          |     |     |            |
| 250 | FA | Z          |     |     |            |
| 251 | FB | ≤          |     |     |            |
| 252 | FC | η          |     |     |            |
| 253 | FD | 2          |     |     |            |
| 254 | FE | 5          |     |     |            |
| 255 | FF | (Bland)    |     |     |            |
|     |    |            |     |     |            |
|     |    |            |     |     |            |
|     |    |            |     |     |            |
|     |    |            |     |     |            |
|     |    |            |     |     |            |
|     |    |            |     |     |            |

# Index

| В                                                                                                    | 1                                                                                  |  |  |  |
|----------------------------------------------------------------------------------------------------|------------------------------------------------------------------------------------|--|--|--|
| Bar Code Formats, 21<br>Buzzer Control, 42                                                                                                    | Industrial 2 of 5 Control, 25<br>Installation<br>Keyboard Wedge Cable, 13          |  |  |  |
| C                                                                                                    | Keyboard Wedge Scanner, 11<br>Interleaved 2 of 5 Control, 24                       |  |  |  |
| CCD, 1 CCD Scanning Control, 19 China Postal Code Control, 38 Codabar/NW7 Control, 27 Code 11 Control, 33 Code 39 Control, 15, 23 Configuration, 15 Connection Keyboard Wedge Cable, 13 Keyboard Wedge Scanner, 12 | K Keyboard Speed Settings, 7 Keyboard Wedge Setting, 18  L List Configurations, 17 |  |  |  |
| D                                                                                                    | M                                                                                  |  |  |  |
| Default Configuration, 17                                                                                                    | Maintenance, 9<br>Matrix 2 of 5 Control, 26                                        |  |  |  |
| $\mathbf{E}$                                                                                                    | 0                                                                                  |  |  |  |
| EAN-13 Control, 28, 34<br>EAN-8 Control, 30, 36<br>End of Message Character<br>Control, 39                                                                                                    | Operation<br>CCD, 5<br>Wedge Wand, 6                                               |  |  |  |
| F                                                                                                    | P                                                                                  |  |  |  |
| Functionality, 2                                                                                                    | Pin Assignments, 14<br>Prefix, 8, 16, 40                                           |  |  |  |
| Н                                                                                                    | R                                                                                  |  |  |  |
| Hex and Numeric Table, 49<br>Hexadecimal Table, 47                                                                                                    | Returned Merchandise, 44                                                           |  |  |  |

# S

Suffix, 8, 41 Symbology Additions, 9 Selection, 8

# UPC/EAN Conversion, 32 UPC-A Control, 29, 35 UPC-E Control, 31, 37

Wedge Interface, 8 Wedge Wand, 1

 $\mathbf{T}$ 

Technical Features, 4 Technical Support, 45 Troubleshooting, 43 Truncate, 34–37